# <span id="page-0-0"></span>**Como utilizar o motivo de bloqueio de pedido cadastrado no ERP?**

## Produto: Pedido de Vendas

Importante

Possuir aplicativo do força de vendas versão 17.64.00 ou superior.

Caso o pedido entre bloqueado no ERP por outro motivo que não seja manual (cliente bloqueado, cliente sem limite, dentre oturos) o sistema irá gravar o motivo desse bloqueio, ao invés do bloqueio manual.

#### **1-** Acessar o **Portal Admin.**

**2-** Clique na aba **Parâmetros dos Sistema,** no campo **Pesquisar Parâmetro** coloque o nome do parâmetro e o pesquise**.**

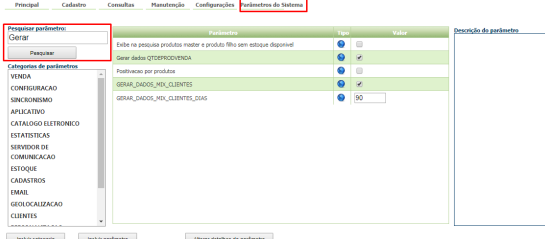

**3-** Deve ser configurado os parâmetros abaixo da seguinte forma:

- **BLOQUEIO\_COMERCIAL\_ERP** Define se o usuario pode utilizar bloqueio comercial ERP D eve estar **marcado;**
- **COD\_MOT\_BLOQ\_MANUAL\_ERP** Deve ser informado o código do motivo de bloqueio, cadastrado no ERP - Deve ser preenchido com o código do bloqueio manual definido no ERP.

#### Observação:

Se tiver dúvida de como cadastrar os parâmetros, consulte o passo a passo Como criar parâmetro pela [Área Administrativa?.](https://basedeconhecimento.maximatech.com.br/pages/viewpage.action?pageId=4653612)

**4-** Verificar se no seu **ERP Winthor** na rota, **Rotina 132** o parâmetro **1429 - Aceitar pedido de venda Bloqueado** está marcado como **Sim**.

Feito isto, os pedidos entrarão no Winthor gravando o seu motivo de bloqueio.

### Artigos Relacionados

- [Como trabalhar com motivos](https://basedeconhecimento.maximatech.com.br/pages/viewpage.action?pageId=76972075)  [de Rejeição de Pedido](https://basedeconhecimento.maximatech.com.br/pages/viewpage.action?pageId=76972075)
- [Como cadastrar motivo de](https://basedeconhecimento.maximatech.com.br/pages/viewpage.action?pageId=4653162)  [visita no maxPromotor?](https://basedeconhecimento.maximatech.com.br/pages/viewpage.action?pageId=4653162)
- [Como utilizar o motivo de](#page-0-0)  [bloqueio de pedido](#page-0-0)  [cadastrado no ERP?](#page-0-0)
- [Como parametrizar o Bloqueio](https://basedeconhecimento.maximatech.com.br/pages/viewpage.action?pageId=9470191)  [de Edição de Pedido a X Dias?](https://basedeconhecimento.maximatech.com.br/pages/viewpage.action?pageId=9470191)
- [Como justificar motivo de não](https://basedeconhecimento.maximatech.com.br/pages/viewpage.action?pageId=4653827)  [venda no Pedido de Venda](https://basedeconhecimento.maximatech.com.br/pages/viewpage.action?pageId=4653827)  [Android?](https://basedeconhecimento.maximatech.com.br/pages/viewpage.action?pageId=4653827)

Observação:

Ao iniciar pedido pelo aplicativo do Pedido de Venda, na aba Totais, existe uma opção de **Bloqueio Comercial ERP**.

Caso o RCA marque esta opção, o pedido entrará no ERP como **Bloqueado** independente dos motivos de bloqueio, e o sistema irá gravar o motivo cadastrado no parâmetro **COD\_MOT\_BLOQ\_MANUAL\_ER P.**

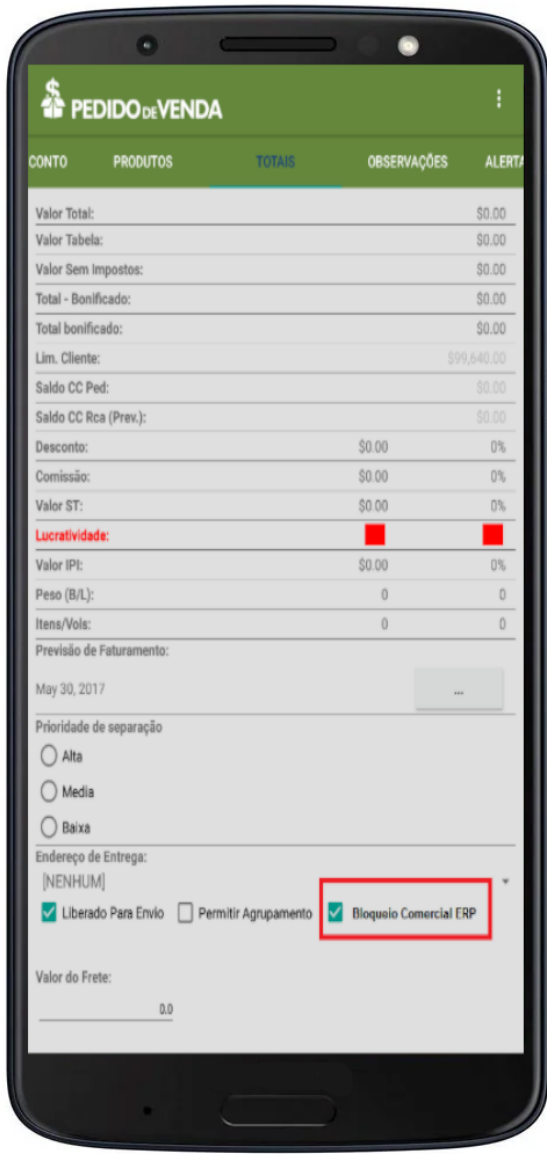

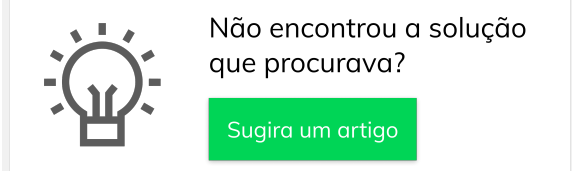